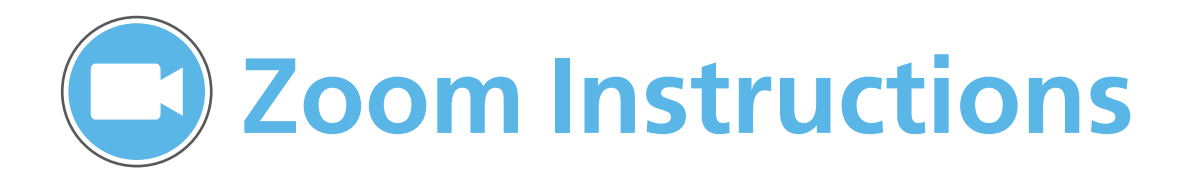

**Record a Meeting**

• Click "**Record**" to begin recording the audio & video/

### **Sign in to Zoom**

- 1. Visit http://ucsb.zoom.us/
- 2. Sign in using your **UCSBNetID** and password.
- 3. If presented with the option, click "**Sign In with SSO**".
- 4. Enter "**ucsb**" as the company domain.

### **Join a Meeting**

- 1. Select "**Join**" on the homepage.
- 2. Enter the **Meeting ID** your host provided and your name.
- 3. Click "**Join**".

### **Invite Attendees**

- 1. Select "**Invite**" on the Zoom meeting menu bar.
- 2. Choose the type of invitation you would like to send:
- Email, IM, or via Room System.

3. Invitation will include **Meeting ID** and a link to join. Attendees do **NOT** need a Zoom account to attend meeting.

### **Zoom Meeting Menu Bar**

#### **Change Hosts** Select "Manage Participants" on Zoom menu bar. OR screen share<br>Hover over a participant's name and screen share select "**More**", select "**Make Host**". 卫 ł. m **Manage Participant Share Scree**

**Share your Screen**

- At the beginning of the meeting, select "**Start without video**" OR
- Select "**Share Screen**" during meeting.

## **Scheduling Meetings**

1. Click "**Schedule**"

on the homepage.

2. In the Topic box, name your meeting.

3. Enter meeting start time, duration, and time zone.

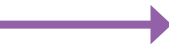

4. Select video/audio options, meeting options, & calendar type.

- Thu June 16, 2016  $\sqrt{ }$  11:00 AM Start: Duration:  $\boxed{1}$   $\boxed{0}$   $\boxed{0}$   $\boxed{1}$  Min Time Zone: (GMT-7:00)Pacific Daylight Time Video (when joining a meeting) Host: O On O Off Participants: . On Off **Audio Options** Voip Only **Both** Telephone Only **Meeting Options** Require meeting password Enable join before host Use Personal Meeting ID 951-892-5790 **Calendar** · Outlook Google Calendar
- **Zoom Homepage**

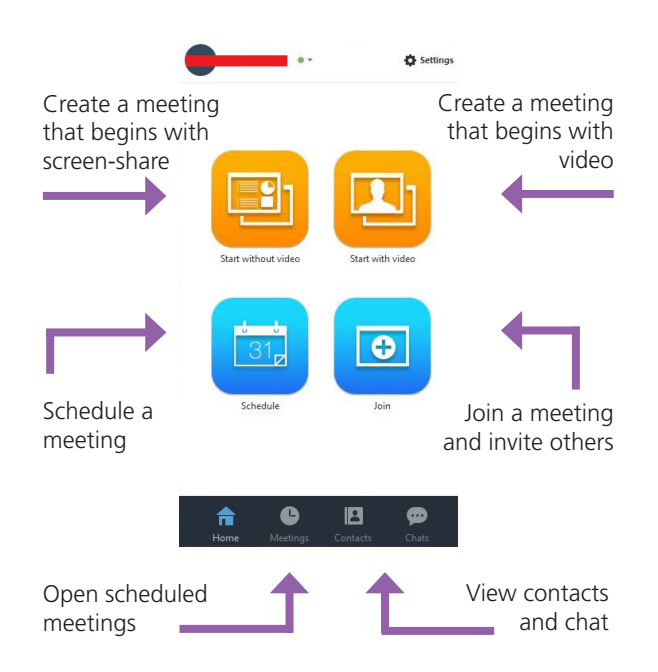

O Other Calendars

### **Tips & Etiquette**

Enable Mute on Entry to prevent feedback and noisy interruptions.

⊕

Chat

- Enable Join Before Host option to allow for participants to gather before the meeting begins.
- Join a meeting via telephone if you don't have a microphone enabled. Your meeting invitation will include a phone number.
- For assistance, contact the ETS Service Desk (805) 893-5000, or etsc.ucsb.edu

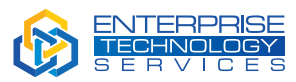

# UC SANTA BARBARA